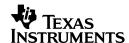

## Industrial Automation using the CAN Bus Demo Platform Software Installation Guide (V1R5)

The CAN Software is a Graphical User Interface (GUI) created in Matlab ® Version 6 (release 12.0). The CAN software has been archived in a self-extracting ZIP format. To install the software, double-click the V1R5.EXE file and unzip the files to the following directory C:\CAN. The following files will be copied into that directory.

- Matlab figure files (\*.fig)
- Serial port libraries (\*.dll)
- Matlab setup files (mglarchive.exe and UserSettings.mat)
- Tester executable (CAN\_Control.bat and CAN\_Control.exe)

If you do not have Matlab® Version 6.0 or later, you will need to install the Matlab® libraries by double clicking on the mglarchive.exe file directory where you installed the CAN software (C:\CAN). This will install two subdirectory trees call BIN and TOOLBOX and place the necessary Matlab® library files (DLLs) in them

## Running the CAN Software

Before running the CAN software, make sure to connect the PC serial port to the demonstration board and connect power to the demonstration board. To run the CAN software, double-click on the CAN\_Control.bat file. This file adds C:\CAN\BIN\WIN32 to your PATH so that the control software can find the Matlab® library files. Next the BAT file will change directories to C:\CAN and run the CAN\_CONTROL.EXE. The first time you run the CAN\_CONTROL program a window will pop-up and ask you to choose a COM PORT. Please push the button for the COM PORT where you plugged in the serial cable. This chooses the initial COM PORT and can be changed at any time by using the "Configure Com Port" Menu Item at the top of the CAN\_CONTROL program window. Once the serial port cable is connected and the Demo platform hardware is running, you can push the MONITOR button to start monitoring the temperature on the fan node. You can stop the strip chart by pushing the ABORT button.

May 2, 2003

## **IMPORTANT NOTICE**

Texas Instruments Incorporated and its subsidiaries (TI) reserve the right to make corrections, modifications, enhancements, improvements, and other changes to its products and services at any time and to discontinue any product or service without notice. Customers should obtain the latest relevant information before placing orders and should verify that such information is current and complete. All products are sold subject to TI's terms and conditions of sale supplied at the time of order acknowledgment.

TI warrants performance of its hardware products to the specifications applicable at the time of sale in accordance with TI's standard warranty. Testing and other quality control techniques are used to the extent TI deems necessary to support this warranty. Except where mandated by government requirements, testing of all parameters of each product is not necessarily performed.

TI assumes no liability for applications assistance or customer product design. Customers are responsible for their products and applications using TI components. To minimize the risks associated with customer products and applications, customers should provide adequate design and operating safeguards.

TI does not warrant or represent that any license, either express or implied, is granted under any TI patent right, copyright, mask work right, or other TI intellectual property right relating to any combination, machine, or process in which TI products or services are used. Information published by TI regarding third-party products or services does not constitute a license from TI to use such products or services or a warranty or endorsement thereof. Use of such information may require a license from a third party under the patents or other intellectual property of the third party, or a license from TI under the patents or other intellectual property of TI.

Reproduction of information in TI data books or data sheets is permissible only if reproduction is without alteration and is accompanied by all associated warranties, conditions, limitations, and notices. Reproduction of this information with alteration is an unfair and deceptive business practice. TI is not responsible or liable for such altered documentation.

Resale of TI products or services with statements different from or beyond the parameters stated by TI for that product or service voids all express and any implied warranties for the associated TI product or service and is an unfair and deceptive business practice. TI is not responsible or liable for any such statements.

Following are URLs where you can obtain information on other Texas Instruments products and application solutions:

| Products         |                        | Applications       |                           |
|------------------|------------------------|--------------------|---------------------------|
| Amplifiers       | amplifier.ti.com       | Audio              | www.ti.com/audio          |
| Data Converters  | dataconverter.ti.com   | Automotive         | www.ti.com/automotive     |
| DSP              | dsp.ti.com             | Broadband          | www.ti.com/broadband      |
| Interface        | interface.ti.com       | Digital Control    | www.ti.com/digitalcontrol |
| Logic            | logic.ti.com           | Military           | www.ti.com/military       |
| Power Mgmt       | power.ti.com           | Optical Networking | www.ti.com/opticalnetwork |
| Microcontrollers | microcontroller.ti.com | Security           | www.ti.com/security       |
|                  |                        | Telephony          | www.ti.com/telephony      |
|                  |                        | Video & Imaging    | www.ti.com/video          |
|                  |                        | Wireless           | www.ti.com/wireless       |

Mailing Address: Texas Instruments

Post Office Box 655303 Dallas, Texas 75265

Copyright © 2004, Texas Instruments Incorporated